# **การดึงฟดโดยใชปลั๊กอิน RSS Aggregator จากเว็บไซต ระบบคลังขอมูลทาง วิชาการ BRU (dspace.bru.ac.th)**

1. ทําการเพิ่มฟดโดยไปที่เมนู RSS Aggregator > Add New

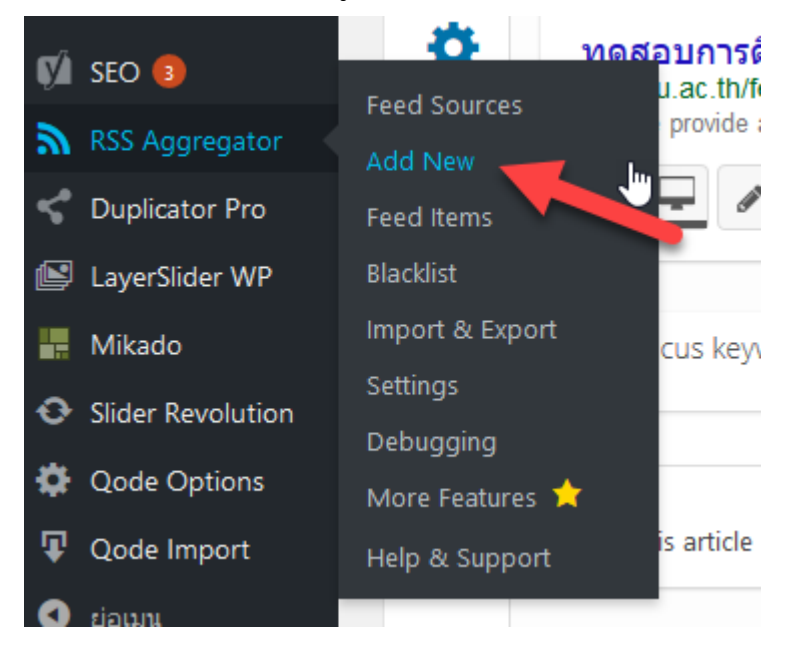

2. ตั้งชื่อฟดโดยใชเปนอักษรภาษาอังกฤษ จากนั้นคลิกปุม Publish Feed

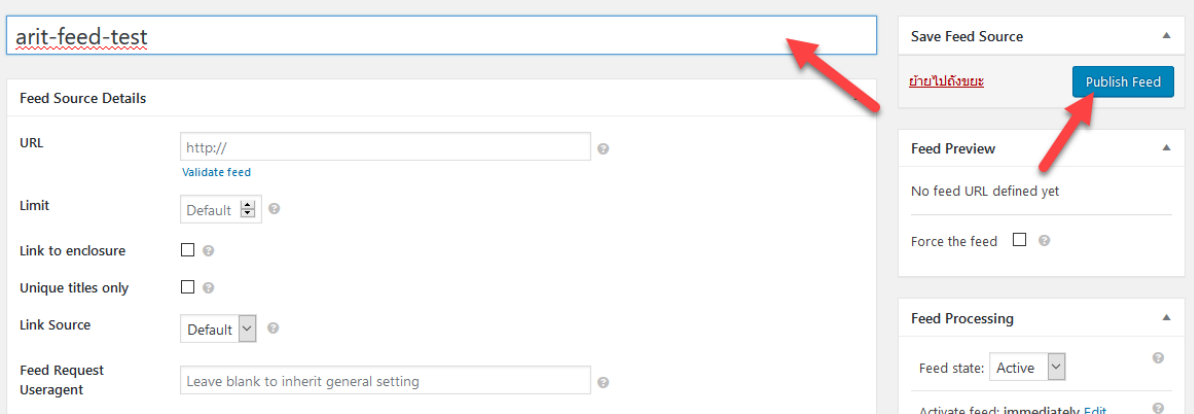

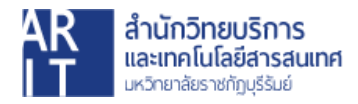

3. จากนั้นเข้าไปที่เว็บไซต์ dspace.bru.ac.th และเลือกหน้าที่ต้องการดึงฟีดมาแสดง

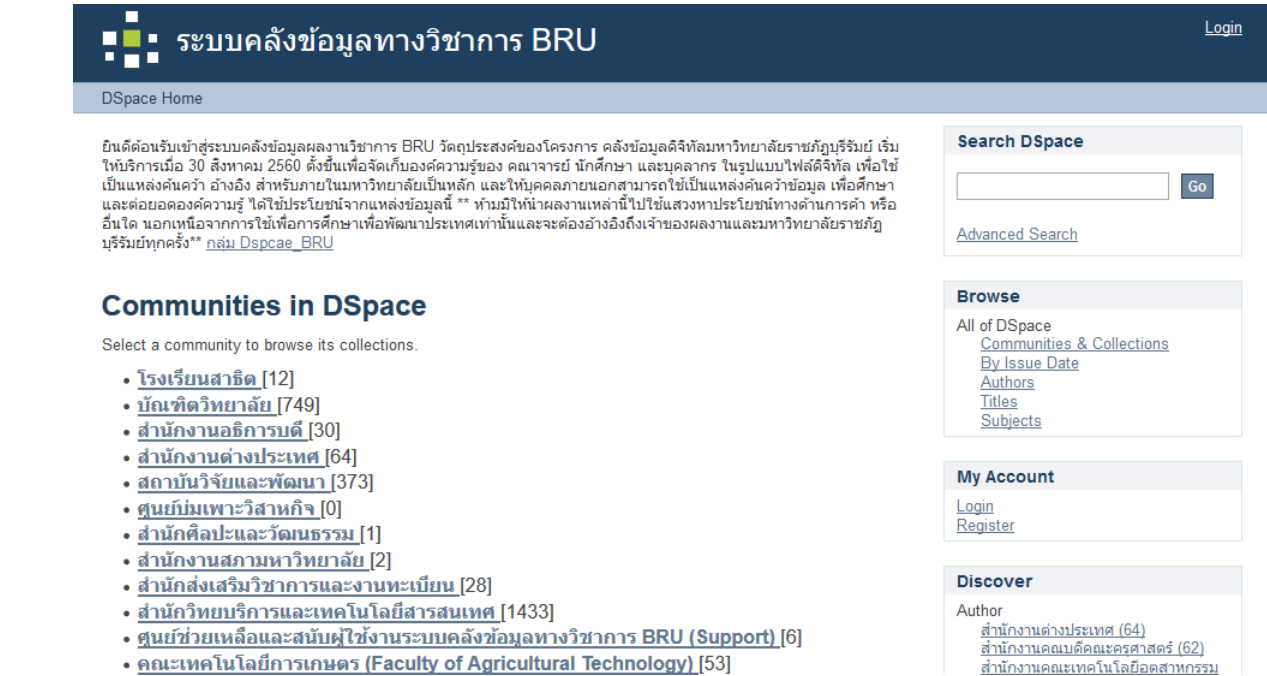

**4.** ตัวอยางนี้จะทําการดึงฟดจาก **DSpace Home → สํานักสงเสริมวิชาการและงาน**

### **ทะเบียน → เอกสารแบบฟอรม**

(https://dspace.bru.ac.th/xmlui/handle/123456789/3483)

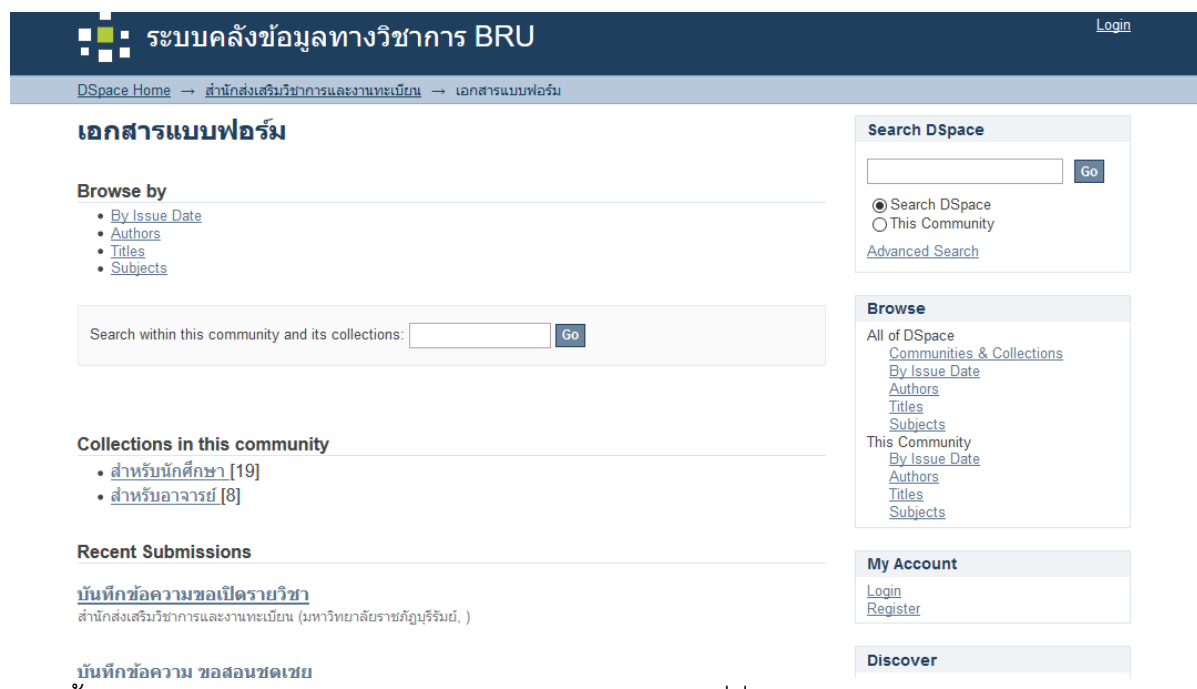

5. จากนั้นสังเกตกลองขอความทางดานลางขวา จะมีไอคอนที่ชื่อวา RSS 2.0 ใหคลิกเขา

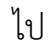

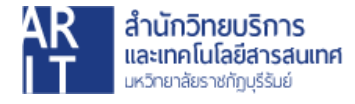

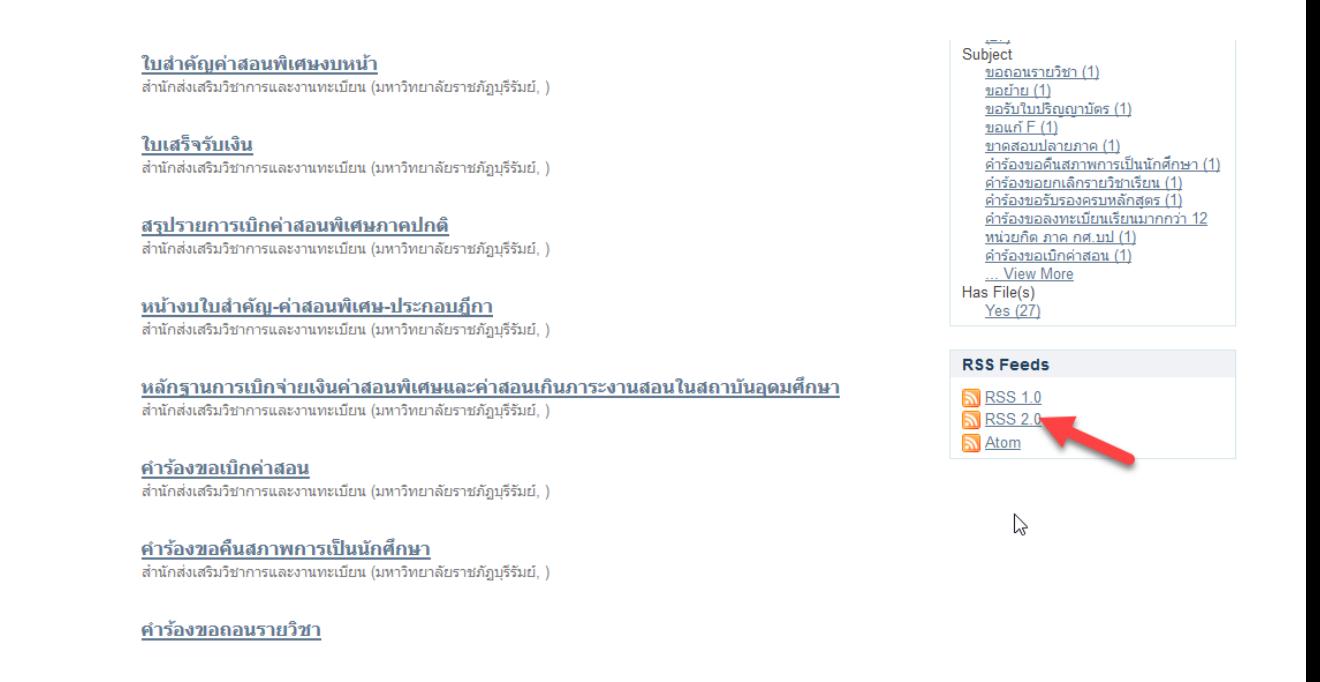

6. คัดลอง URL ตามภาพ เพื่อในไปกรอกในฟดที่ไดทําการเพิ่มขึ้นมาใหม

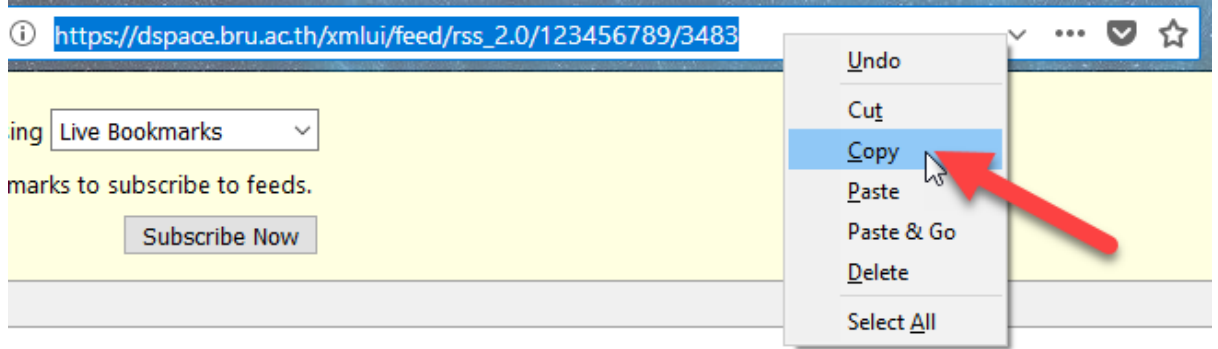

#### $\overline{\mathbf{1}}$

ใกล่งเสริมวิชาการและงานทะเบียน บันทึกข้อความขอเปิดรายวิชา

#### íЦ

- $\mathcal{C}_{\mathcal{A}}$  ,  $\mathcal{C}_{\mathcal{A}}$  ,  $\mathcal{C}_{\mathcal{A}}$  ,  $\mathcal{C}_{\mathcal{A}}$
- 7. วาง URL ที่คัดลอกมาในช่อง URL และกำหนดค่าสูงสุดที่สามารถแสดงได้ จากนั้น คลิกปุม Publish Feed

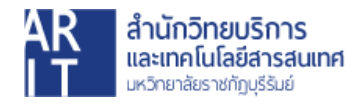

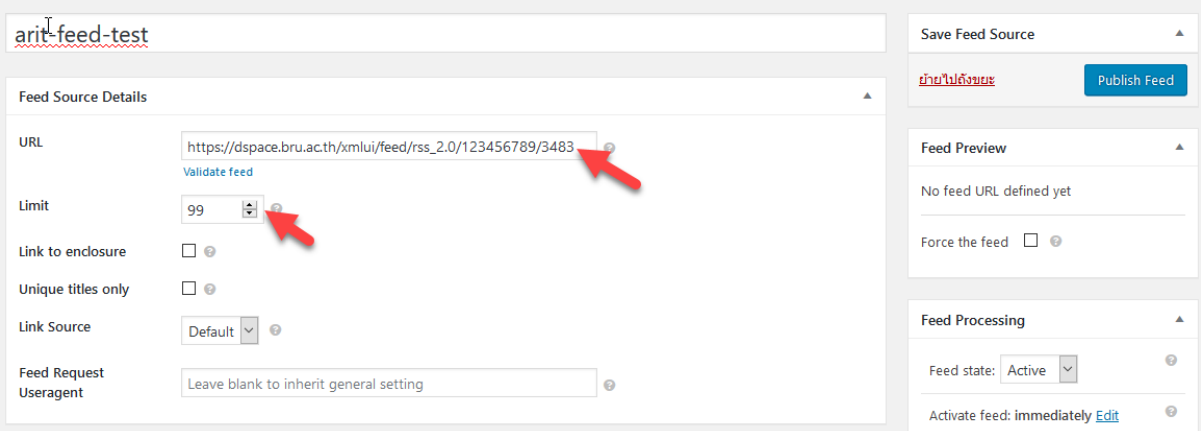

8. หากขอมูลถูกตอง ฟดจะแสดงในหัวขอ Feed Preview ดังภาพ

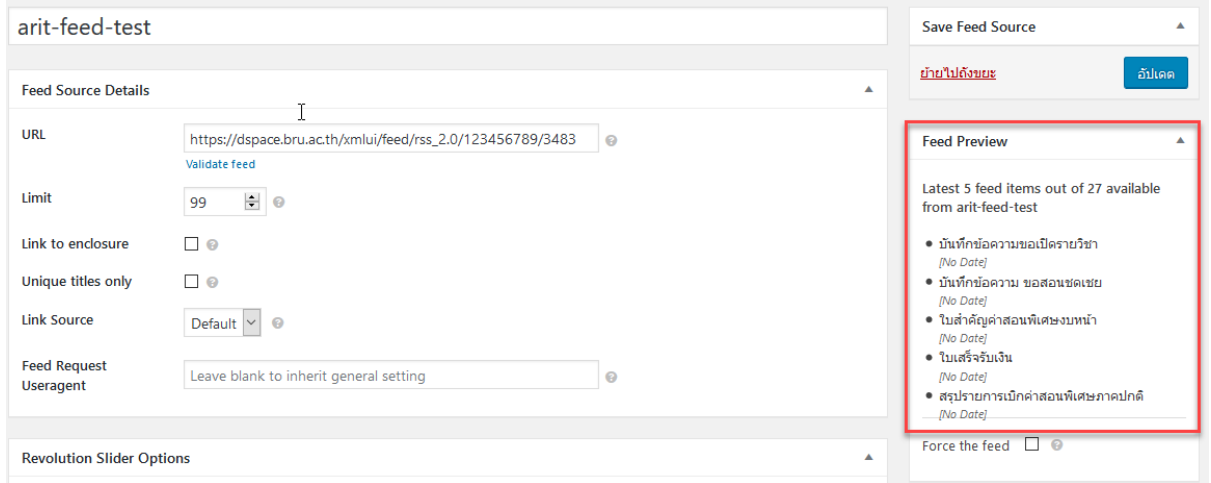

9. ขั้นตอนตอไปคือการคัดลอก **"ID"** ของฟดที่เราไดสรางขึ้น

โดยคลิกที่เมนู **RSS Aggregator > Feed Sources**

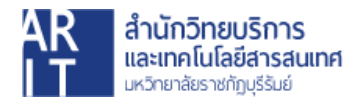

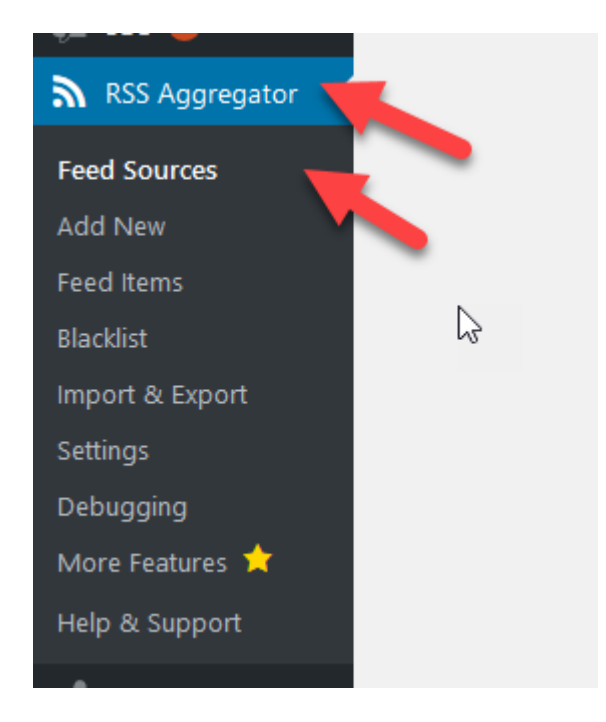

10.จากนั้นใหคัดลอก **"ID"** ที่อยูดานขวามือของฟดที่ไดสรางขึ้นมา ในที่นี้คือ ID=18727

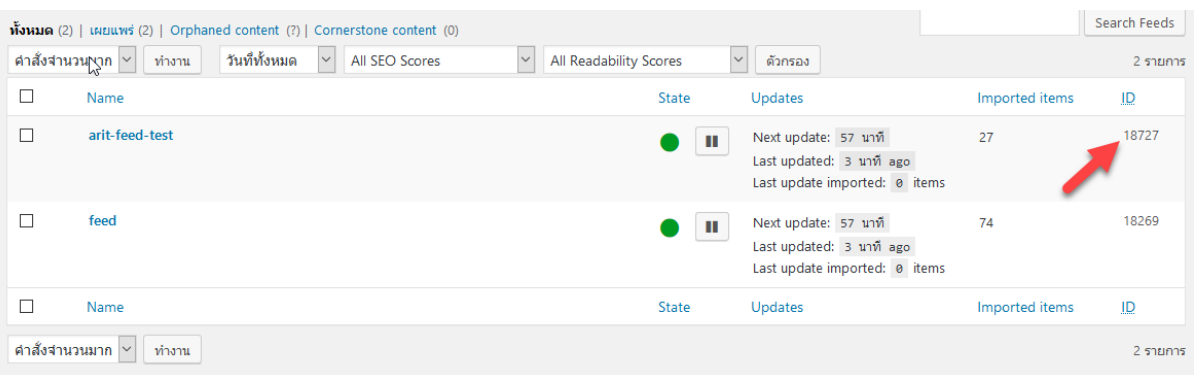

# หรือหากไม่มีเมนู ID ด้านขวาปรากฏ ให้นำเมาส์ไปวางบนชื่อฟีด ID ของฟีดจะปรากฏ

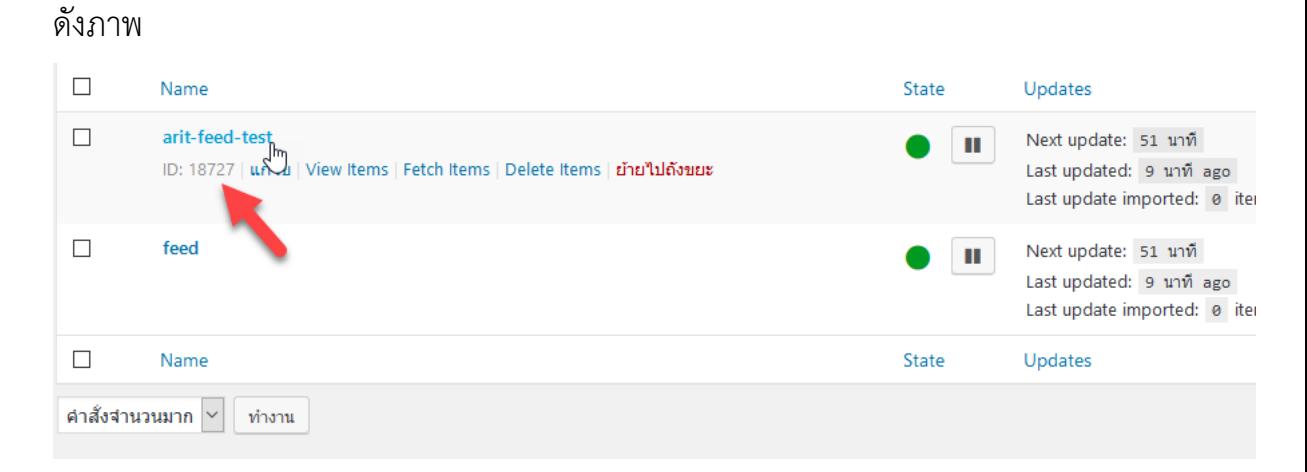

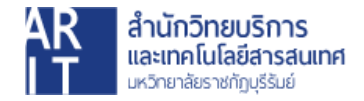

11. สร้างหน้าขึ้นมาใหม่เพื่อแสดงฟีดจากเว็บไซต์ต้นทาง โดยตัวอย่างนี้จะเป็นเว็บไซต์ ระบบคลังขอมูลทางวิชาการ BRU (dspace.bru.ac.th) คลิกที่เมนู **หนา > เขียนหนาใหม**

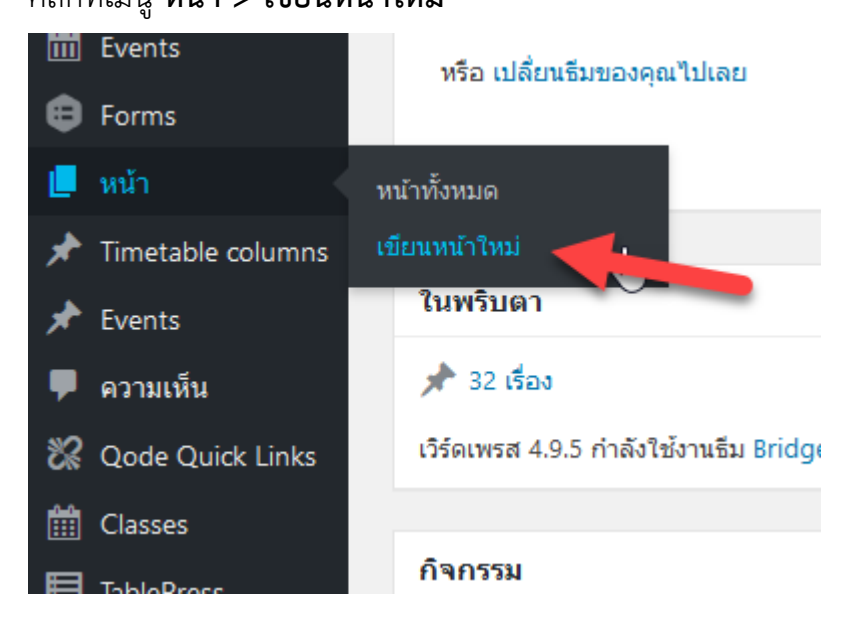

### 12. ตั้งชื่อหน้า และคลิกปุ่มเผยแพร่

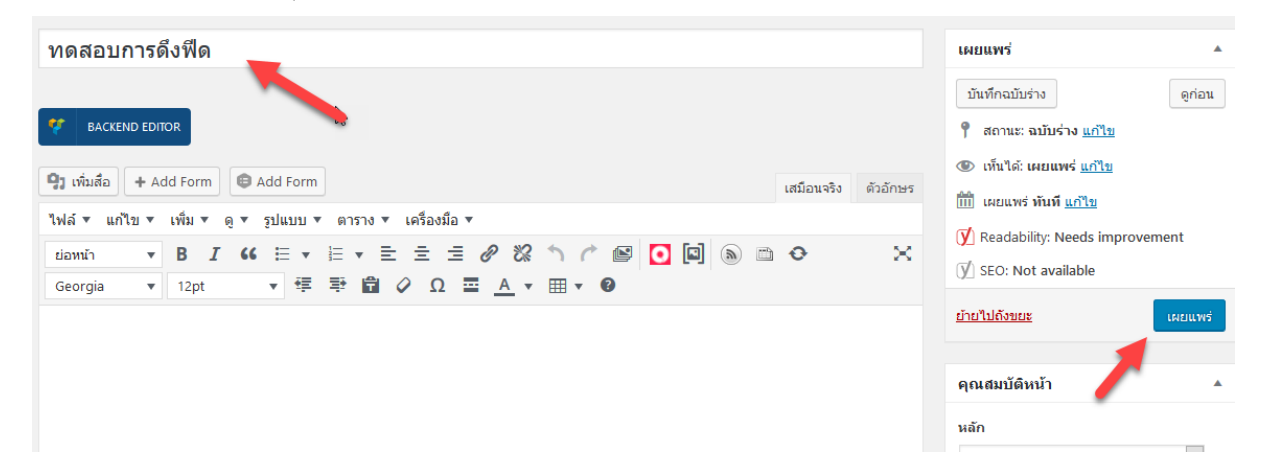

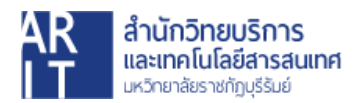

13.ตั้งชื่อลิงกถาวรใหเปนอักษรภาษาอังกฤษ และคลิกปุม **ตกลง**

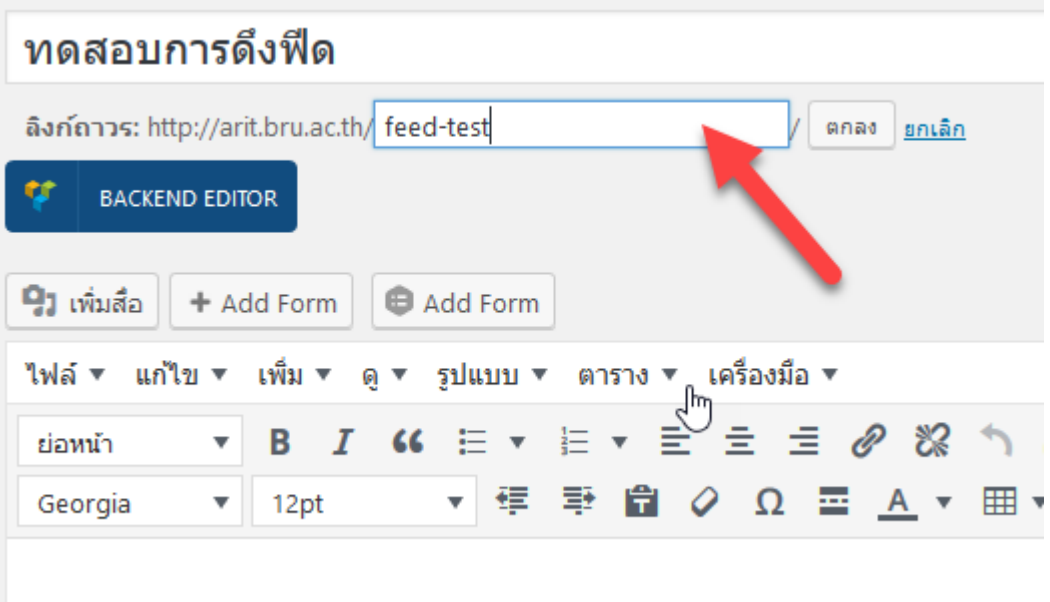

14.ใส Code ตามตัวอยางนี้ลงไป

[wp-rss-aggregator source="**18727**" limit="10"]

 $\overline{\phantom{a}^*}$ เปลี่ยนข้อมูลให้เป็นไปตาม ID ของท่านเอง $\overline{\phantom{a}^*}$ 

[wp-rss-aggregator source="**ไอดี**" limit="**จํานวนฟดที่จะแสดงตอหนึ่งหนา**"] จากนั้นคลิกปุม **"อัปเดต"**

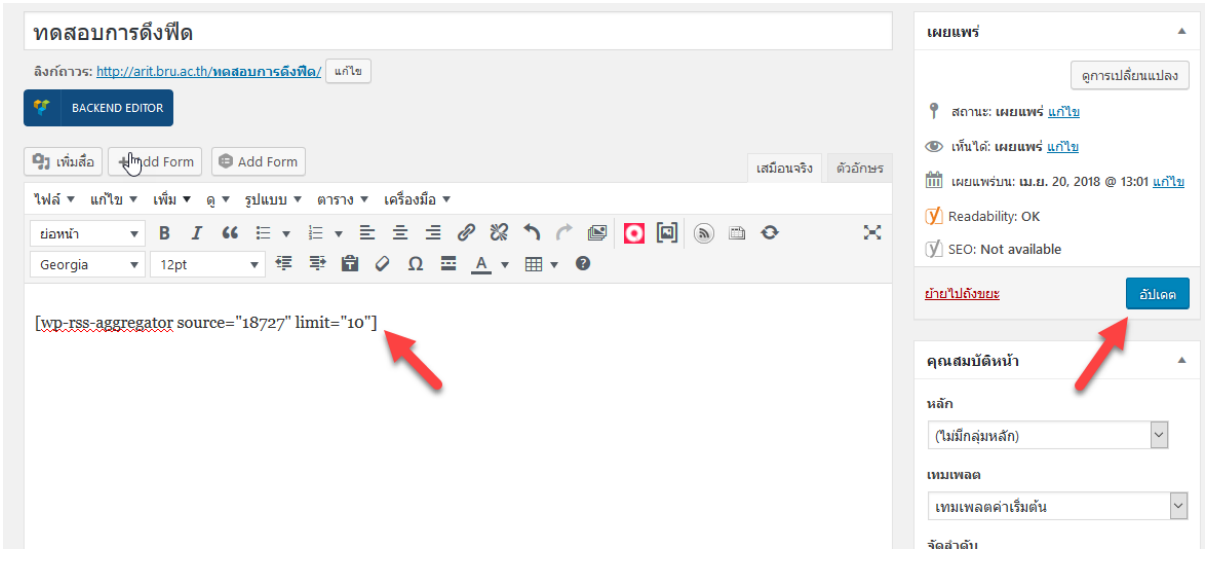

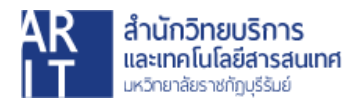

15.คลิกที่เมนู **"ดูหนา"** เพื่อตรวจสอบการแสดงผล

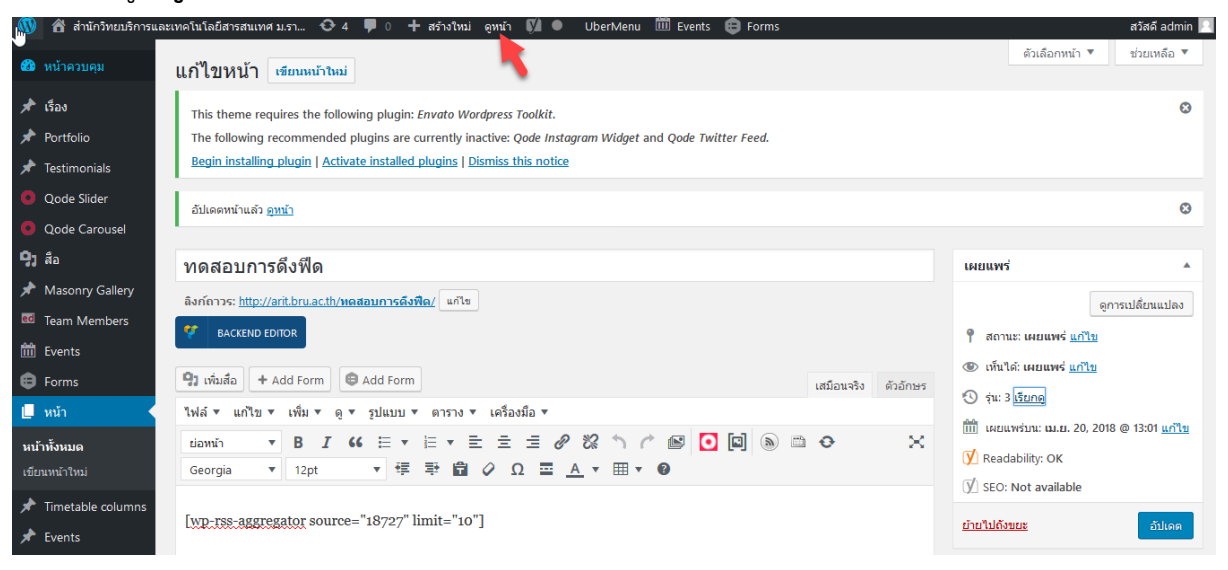

16. ภาพแสดงผลการดึงฟด

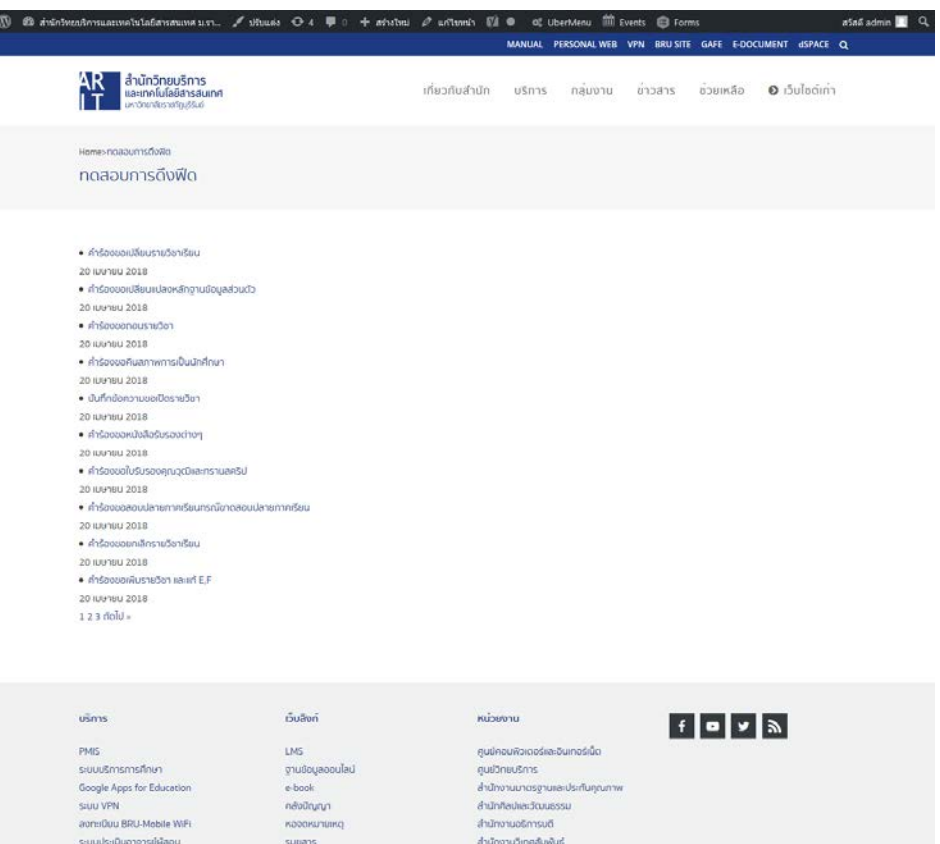

-<br>Copyright © 2017 สำนักวิทยบริการเละเทคโนโลยีลารอนทค

สถาบันวิจัยและพัฒนา

uticers.com

annotario

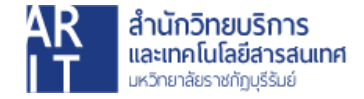

s:uuaon:i0uuūruño

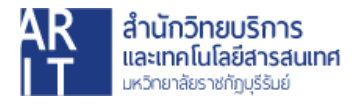